## *DSA3217 QUICK-START GUIDE*

#### **STEP 1: UNPACK & INVENTORY**

When you first unpack the DSA3217 module, begin by inspecting and inventorying the contents of the package. If any visible damage is immediately noticed or if any contents are missing, contact Scanivalve before proceeding. Modules ship standard with:

- 1) DSA3217 module
- 2) Certificate of calibration
- 3) Full calibration certificate CD
- 4) DSA Resource CD
- 5) Quick Zero jumper
- 6) Trigger/Configuration cable connectors
- 7) Power cable connector

## *STEP 2: CONNECT THE PNEUMATIC* **CONNECTIONS**

There are several pneumatic connections that are required for the DSA3217 to be fully functional. The measurement ports (numbered 1-16) need to be connected to the relevant pressure inlet ports. Additionally, in order for a zero offset calibration (CALZ) to be performed the following control pressures need to be connected.

1) 90-120psi of clean, dry air needs to be applied to the CTL SUPPLY port.

2) Using the Quick Zero Jumper provided, short the RTN, CTL1 and CTL2 ports together.

3) If the module is below a 10psi full scale pressure range, connect the CAL and the REF port to a stable reference pressure location.

#### **FIGURE 2: PNEUMATIC CONNECTIONS**

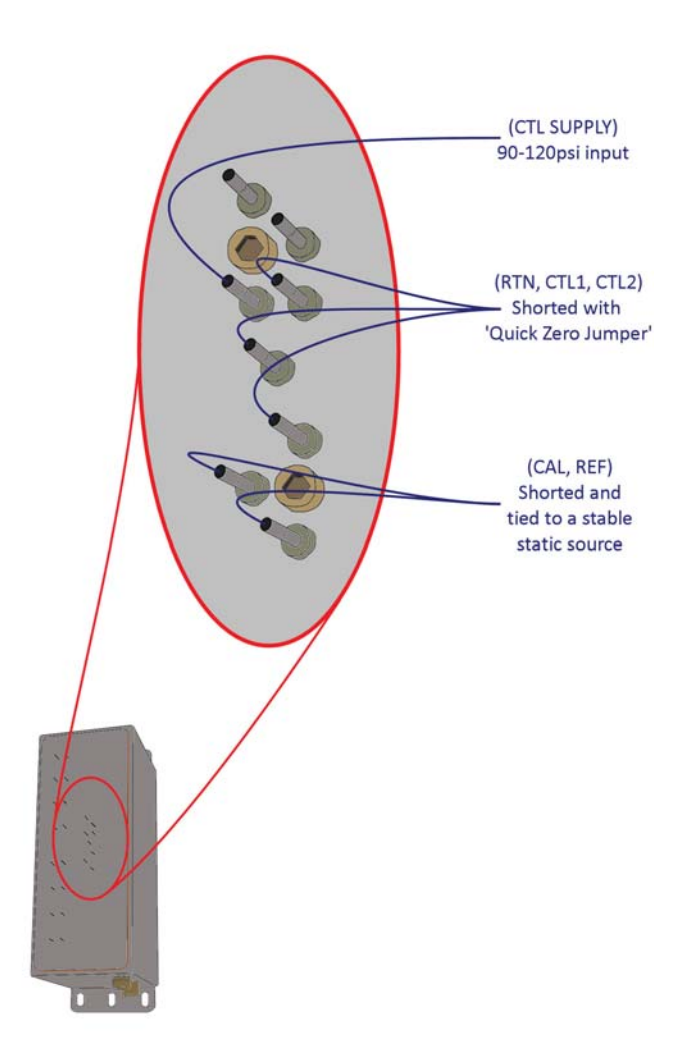

**Scanivalve Corp.** 

**FIGURE 1: CONTENTS** 

## **DSA3217 QUICK-START GUIDE**

### **STEP 3: CONNECT THE ETHERNET CABLE**

Connect an Ethernet cable to the module's RJ-45 jack. The cable either needs to be a crossed cable, or needs to go through a hub to the host computer.

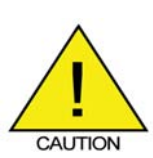

CAUTION! Ensure that the IP address of the module is compatible with the network it is being connected to. Consult the manual for instructions on changing the IP address of the module.

### **STEP 4: CONNECT THE POWER CABLE**

Connect the power cable to the module.

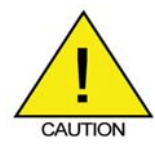

Ensure that power is not applied anytime the power cable is connected or disconnected from the module.

The module accepts between 20 and 36Vdc. A pinout diagram for the power cable can be found in the DSA3200 hardware manual.

# **STEP 5: CONNECT TO A HOST COMPUTER**

Once the IP address has been configured on the DSA module and the host computer, a connection can be established. There are 4 venues to communicate with the DSA module.

- 1) HyperTerminal
- 2) Telnet
- 3) DSALink3
- 4) LabVIEW

For more information on connecting to the module, reference the DSA3200 software manual and the relevant manual for the software being used.

**FIGURE 3: CONNECT AN ETHERNET CABLE** 

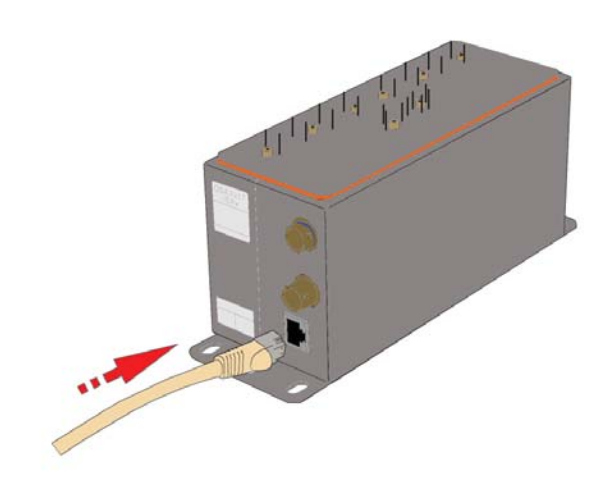

**FIGURE 4: CONNECT THE POWER CABLE** 

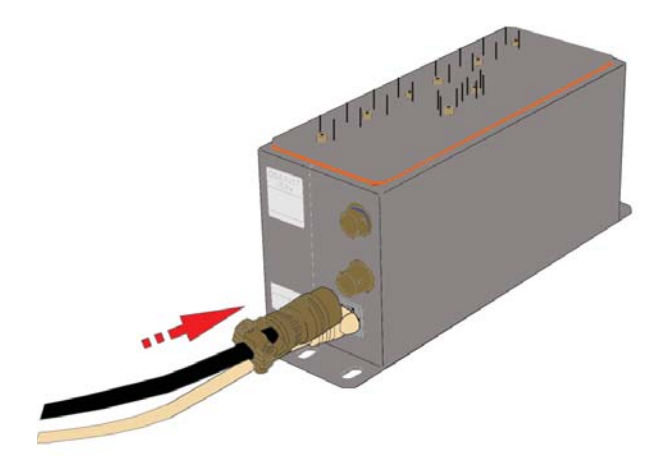

#### **FIGURE 5: CONNECT TO A HOST COMPUTER**

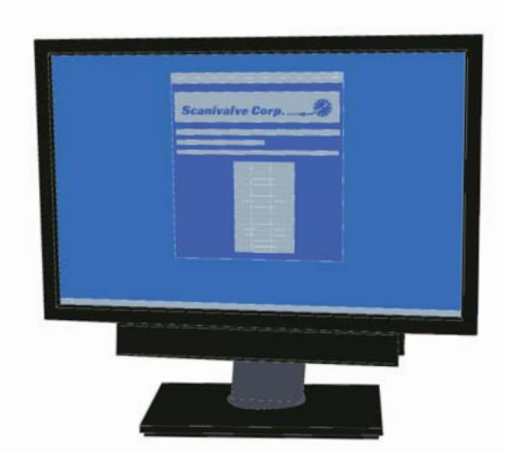

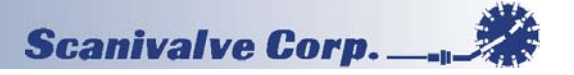